#### ahaha Cisco IP Conference Phone 8832 Multiplatform Telefonlar Hızlı Başlangıç Kılavuzu **CISCO**

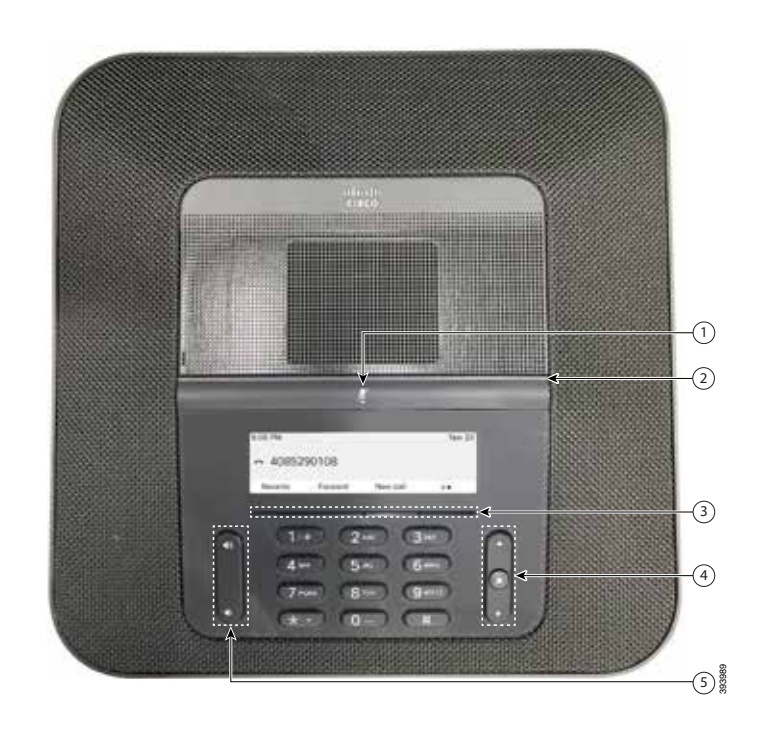

## Telefonunuz

- $\mathbf 0$  Sessiz çubuğu
- <sup>2</sup>LED çubuğu
- <sup>3</sup> Yazılım düğmeleri
- Gezinti çubuğu ve Seç düğmesi
- Sesi açma düğmesi

# LED Çubuğu Durumları

LED çubuğu yanarak durumu gösterir:

- x Sürekli yeşil—Aktif çağrı
- x Aralıklı yeşil—Gelen çağrı
- x Yanıp sönen yeşil—Beklemedeki çağrı
- x Sürekli kırmızı—Sessize alınan çağrı

### Çağrı Yapma

Bir numara girin ve Ara seceneğine basın.

### Çağrı Yanıtlama

Yanıtla düğmesine basın.

## Çağrıyı Beklemeye Alma

- 1. Beklet'e basın.
- 2. Beklemedeki bir çağrıyı sürdürmek için Sürdür'e basın.

## Son Çağrılarınızı Görüntüleme

Son Çağrılar veya yukarı gezinti tuşuna basın.

# Çağrıya Başka Kişi Ekleme

- 1. Etkin bir aramadayken Konferans'a basın.
- 2. Bir numara girin.
- 3. (İsteğe bağlı) Zil sesini duyana kadar veya diğer kişi çağrıyı yanıtlayana kadar bekleyin.
- 4. Konferans düğmesine basın.

# Çağrıyı Başka Kişiye Aktarma

- 1. Beklemede olmayan bir çağrıdan Aktar'a basın.
- 2. Diğer kişinin telefon numarasını girin.
- 3. (İsteğe bağlı) Zil sesini duyana kadar veya diğer kişi çağrıyı yanıtlayana kadar bekleyin.
- 4. Aktar düğmesine tekrar basın.

#### ahaha Cisco IP Conference Phone 8832 Multiplatform Telefonlar Hızlı Başlangıç Kılavuzu **CISCO**

### Çağrınızı Sessize Alma

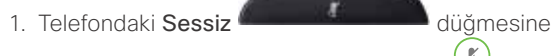

veya genişletme mikrofonundaki Sessiz ( düğmesine basın.

2. Sessiz seçeneğini iptal etmek için tekrar Sessiz düğmesine basın.

## Sesli Mesajları Dinleme

Mesajlar düğmesine basın ve sesli komutları uygulayın.

## Tüm Çağrıları Yönlendirme

- 1. Tümünü İlet'e basın.
- 2. İletmek istediğiniz numarayı çevirin yeya Mesajlar düğmesine basın.
- 3. Geri döndüğünüzde, **İletme kapalı**'ya basın.

## Çağrıdaki Ses Seviyesini Ayarlama

Telefon kullanımdayken sesi ayarlamak için Sesi açma veya kısma düğmesine basın.

# Zil Sesini Ayarlama

Zil sesi düzeyini ayarlamak için telefon kullanımda değilken Ses Düzeyi **dü**ğüğmesinin yukarısına veya aşağısına basın.

# Zil Sesini Değiştirme

- 1. Ayarlar > Kulanıcı Tercihleri > Zil Sesi'ni seçin.
- 2. Zil sesi listesinde gezinin ve örnek dinlemek için Oynat'a basın.
- 3. Bir seçimi kaydetmek için Ayarla'ya basın.

### Kullanıcı Kılavuzu

Kullanıcı Kılavuzunun tamamını şu adreste görüntüleyebilirsiniz:

[https://www.cisco.com/c/en/us/support/collaboration](https://www.cisco.com/c/en/us/support/collaboration-endpoints/ip-phone-8800-series-multiplatform-firmware/products-user-guide-list.html)[endpoints/ip-phone-8800-series-multiplatform-firmware/](https://www.cisco.com/c/en/us/support/collaboration-endpoints/ip-phone-8800-series-multiplatform-firmware/products-user-guide-list.html) [products-user-guide-list.html](https://www.cisco.com/c/en/us/support/collaboration-endpoints/ip-phone-8800-series-multiplatform-firmware/products-user-guide-list.html)

> Cisco ve Cisco Logosu, Cisco ve/veya bağlı kuruluşlarının ABD ve diğer ülkelerdeki ticari markaları veya tescilli ticari markalarıdır. Cisco ticari markalarının bir listesini görüntülemek için şu URL'ye gidin: [www.cisco.com/go/trademarks.](http://www.cisco.com/go/trademarks) Adı geçen üçüncü taraf ticari markalar, ilgili sahiplerinin mülkiyetindedir. "Ortak" sözcüğünün kullanılması, Cisco ile herhangi diğer bir şirket arasında ortaklık ilişkisi olduğu anlamına gelmez. (1110R)